## **PROYECTO DE SOFTWARE**

**Cursada 2022** 

## **TEMARIO**

- · Identificación, Autenticación y Autorización
- · Estándares:
	- Oauth
	- OpenID Connect

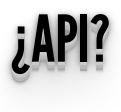

- Interfaz de programación de aplicaciones (IPA) o API (del inglés Application Programming Interface) es el conjunto de funciones y procedimientos que ofrece cierta biblioteca para ser utilizado por otro software como una capa de abstracción.
- Ejemplo: librerías del sistema operativo

## ¿QUÉNOSPERMITENLASAPIS? ¿¿QQUUÉÉNNOOSSPPEERRMMI ITTEENNLLAASSAAPPI ISS?? ¿¿¿QQQUUUÉÉÉNNNOOOSSSPPPEEERRRMMMIIITTTEEENNNLLLAAASSSAAAPPPIIISSS???

- En general:
	- $\blacksquare$  Intercambiar datos con un tercero.
	- Aprovechar el software y/o capacidad de procesamiento y almacenamiento de terceros para utilizarlo en nuestro sistema pero sin necesariamente incluirlo en nuestro desarrollo sino sólo invocándolo.
	- Los cambios en lo que está en la capa de atrás de la API no nos afectan.
	- Por ej. si la API define una función listarDatos, desde nuestro desarrollo no nos afecta que la implementación de esa función cambie de usar un while a un for siempre que devuelva lo que esperamos.

### ¿IDENTIFICACIÓN? ¿AUTORIZACIÓN? ¿AUNTENTICACIÓN? AUTORIZACION? و AUTORIZACION? و IDENTIFICACION?

### CONCERTOS CONCEPTOS

- **· Identificación:** es una secuencia de caracteres que **identifica** unívocamente al **usuario**: nombre de usuario.
- **Autenticación**: es la **vericación** que realiza el sistema sobre la **identicación**. Se puede realizar a través de:
	- **Algo que se conoce**: clave de acceso
	- **Algo que se posee**: tokens / tarjeta
	- **Algo que se es**: huella digital, iris, retina, voz
- **Autorización**: son los **permisos asociados** al usuario autenticado.

## ENEL TRABAJODELACÁTEDRA: <u>EN EL TRABAJO DE LA CATEDRA:</u>

- ¿Identicador? -> **Id de usuario**
- ¿Con qué nos autenticamos? -> **contraseña**
- ¿Quién nos autentica? -> **nuestra aplicación ask**

### ENEL TRABAJODELACÁTEDRA: <u>EN EL TRABAJO DE LA CATEDRA:</u>

¿Quién nos autoriza?: nuestra app flask

¿Qué autorización podemos tener?: dependerá del rol del usuario

## ENEL TRABAJODELACÁTEDRA: <u>EN EL TRABAJO DE LA CATEDRA:</u>

### ¿CÓMOLOCONTROLAMOS? ¿¿CCÓÓMMOOLLOOCCOONNTTRROOLLAAMMOOSS?? ¿¿¿CCCÓÓÓMMMOOOLLLOOOCCCOOONNNTTTRRROOOLLLAAAMMMOOOSSS???

- ¿Identificador? -> Id de Usuario
- ¿Con qué nos autenticamos? -> contraseña
- $\bullet$  ¿Quién nos autentica? -> nuestra aplicación flask
- ¿Quién nos autoriza? -> nuestra aplicación flask
- ¿Qué autorización podemos tener? -> dependerá del rol del usuario

### ESCENARIO ESCENARIO

- · Usuario introduce identificador y contraseña en el browser.
- · Aplicación flask valida e inicia sesión o no.
- · Devuelve al usuario la vista que se corresponde con la autorización definida.

### LIMITACIONESDEL ESQUEMA LIMITACIONES DEL ESQUEMA

## Varios sistemas:

- Múltiples pares usuario/contraseña, uno por cada sistema.
- Se dificulta la interacción entre los sistemas, no hay confianza.
- En cada sistema nuevo se debe redesarrollar la autenticación y todo lo relacionado, por ejemplo: recuperación de contraseña.

# **ALTERNATIVAS DISPONIBLES**

- OAuth
- OpenID Connect
- $\bullet$  JWT
- SAML

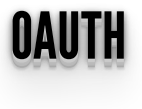

- El protocolo <u>[OAuth](https://oauth.net/2/)</u>, es un protocolo de autorización, más exactamente, de delegación de acceso.
- · Es decir, permite definir cómo un tercero va a acceder a los recursos propios.

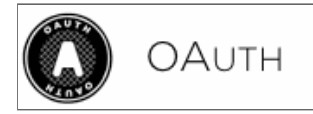

### OAUTH- FUNCIONAMIENTO OAUTH - FUNCIONAMIENTO

- El usuario dispone de una serie de recursos propios en un servidor (el "proveedor").
- Un servidor externo (el "consumidor") desea acceder a un subconjunto de esos recursos.
- El consumidor redirige al usuario hacia el proveedor.
- El usuario se autentica en el proveedor (si no lo estaba previamente).
- El proveedor pregunta al usuario si autoriza al consumidor a que utilice esos determinados recursos.
- El usuario autoriza al consumidor a utilizar esos recursos.
- El servidor externo (consumidor) consigue acceso a esos recursos.

### OAUTH–¿QUIÉNESPARTICIPAN? OAUTH – ¿QUIENES PARTICIPAN?

- Amazon
- Dailymotion
- Twitter
- Twitch
- Google
- Facebook
- Instagram
- GitHub
- Linkedin
- PayPal
- y **[muchos](https://en.wikipedia.org/wiki/List_of_OAuth_providers) más...**

## **OAUTH - FUNCIONAMIENTO**

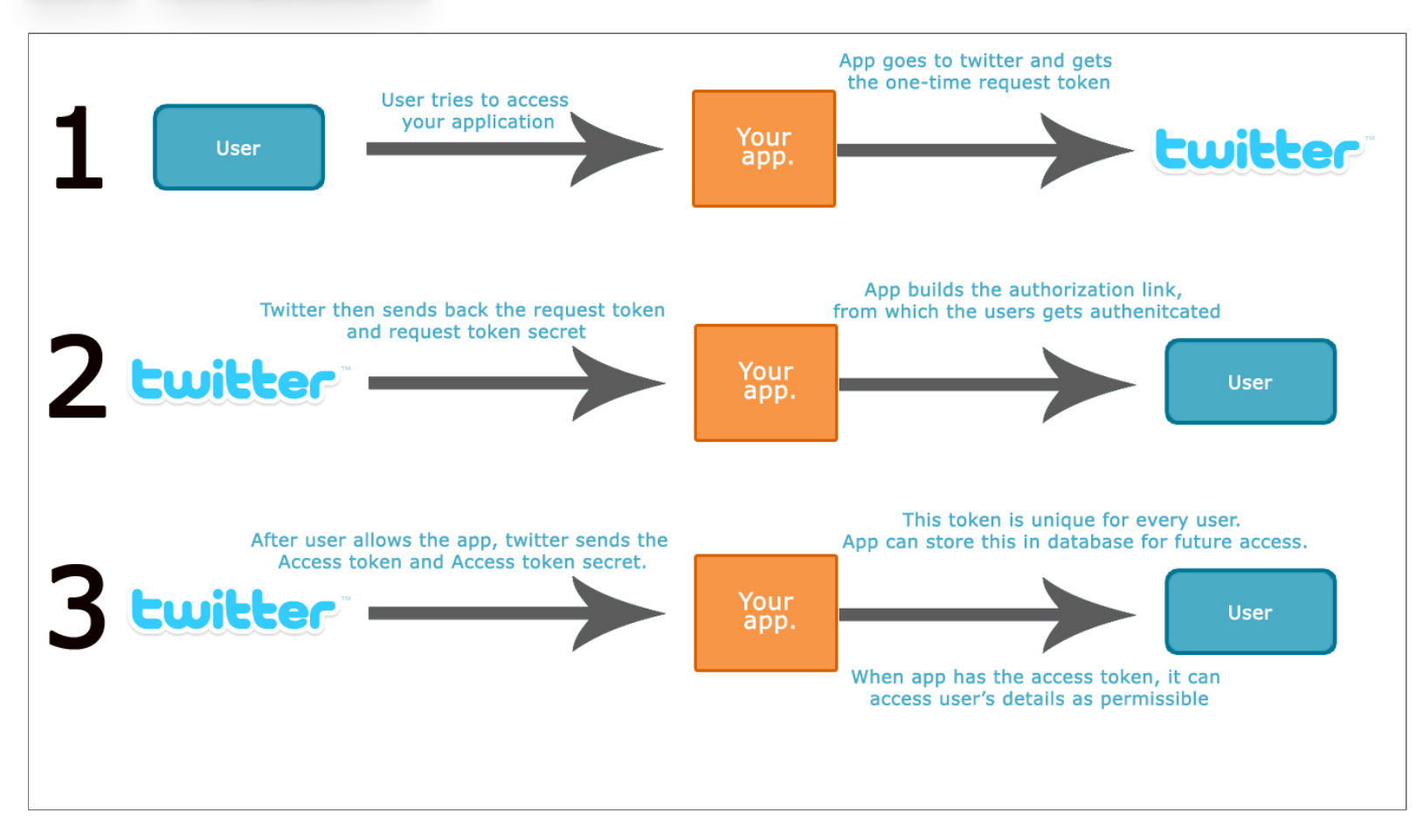

## ¿QUÉESOPENIDCONNECT?  $\dot{\mathcal{L}}$ que es openid connect?

- **<u>OpenID [Connect](https://openid.net/specs/openid-connect-federation-1_0-04.html)</u>** es una capa de identificación construida sobre OAuth 2.0.
- Permite al cliente verificar la identidad del usuario final basándose en la autenticación realizada por el servidor de autorizacion,
- Facilita además obtener información básica del perfil del usuario final.
- OpenID Connect permite cliente de todo tipo web, mobile, y clientes JavaScript clients.
- Opcionalmente se puede utilizar encriptación, discovery de proveedores OpenID, o manejo de sesión.

## **OPENID CONNECT**

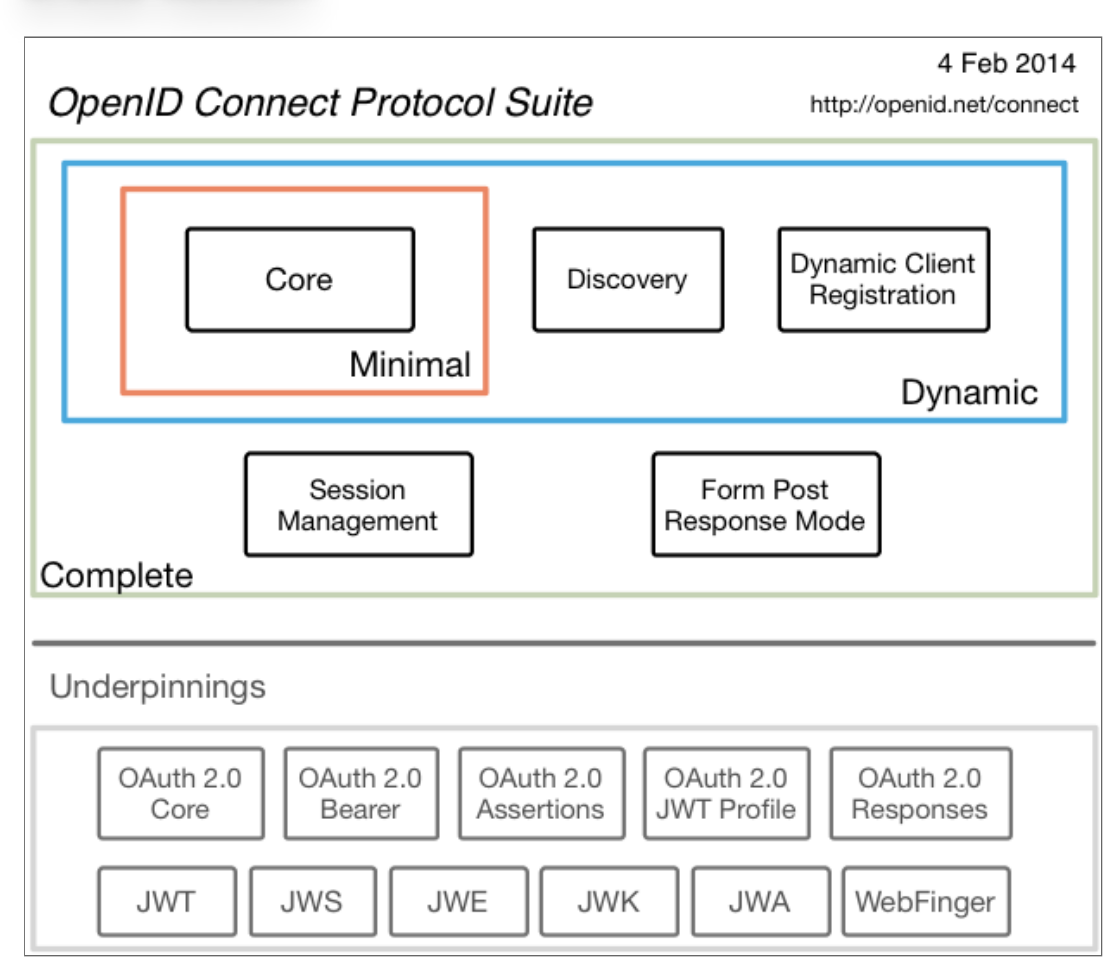

### ¿YNOSOTROS? ¿¿YYNNOOSSOOTTRROOSS?? ¿¿¿YYYNNNOOOSSSOOOTTTRRROOOSSS???

- Necesitamos 1ero. que todo poder usar la API y para eso necesitamos las keys (tokens) para el consumidor OAuth, de la API para eso debemos registrar la aplicación.
- Obtener una extensión OAuth para Python.
	- Hay varias opciones de **OAuth para [Python](https://oauth.net/code/python/)**
- Usarlo :D

### OAUTHEN FITHON: SEGUIMOS CON FEASK OAUTH EN PYTHON: SEGUIMOS CON FLASK

- **[AuthLib](https://authlib.org/)**
	- "Reemplaza" a **Flask-OAuthlib** y Flask-OAuth para el cliente.
	- Permite crear proveedores del servicio.
- Algunos Ejemplos:
	- **Figure 10.5 That is electively in the light of the https://github.com/authlib/demo-oauth-client/blob/master/flaskgoogle-login/app.py**
	- **https://realpython.com/flask-google-login/#oauthlib**
	- **E** https://github.com/lepture/flask**[oauthlib/blob/master/example/twitter.py](https://github.com/lepture/flask-oauthlib/blob/master/example/twitter.py)**

### JWT: JOUN WEB TUNEN JWT: JSON WEB TOKEN

- JSON Web Token (JWT) es un estándar abierto.
- Define una forma para transmitir información de forma segura entre las partes como un objeto JSON.
- · Utiliza firma digital para garantizar confiabilidad en la información transmitida.
- $\bullet$  Está definido en la RCF [7519](https://tools.ietf.org/html/rfc7519)
- **JWT [Handbook](https://auth0.com/resources/ebooks/jwt-handbook)**

# **ESTRUCTURA DEL TOKEN**

### header.payload.signature

• Por ejemplo, tiene la siguiente forma: eyJhbGciOiJIUzI1NiIsInR5cCI6IkpXVCJ9. eyJzdWliOilxMjM0NTY3ODkwliwibmFtZSI6IkpvaG4gRG9IIiwiYWRtaW4iOnRydWV9 TJVA95OrM7E2cBab30RMHrHDcEfxjoYZgeFONFh7HgQ

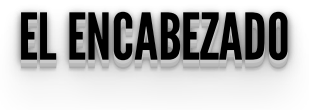

### Ejemplo:

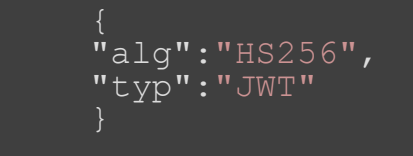

- Es un objeto JSON.
- Incluye algritmo ("alg") y tipo del token (typ").
- "alg" es obligatorio.
- Si el token no requiere encriptación: **alg: None**

### **Los pripa** LOS DATOS

```
 "sub":"1234567890",
 "name":"John Doe",
    "admin":true
```
- Los datos que nos interesan van en el **payload**.
- También es un objeto JSON.
- No hay elementos obligatorios, aunque sí algunos con un significado específico.
	- Por ejemplo: "sub", que es un valor único que identifica una de las partes.
- **+ [Info](https://tools.ietf.org/html/rfc7519#section-4.1)**

### LAFIRMA LA FIRMA

Permite establecer la autenticidad del JWT: es decir que **los datos contenidos en el JWT no han sido alterados**.

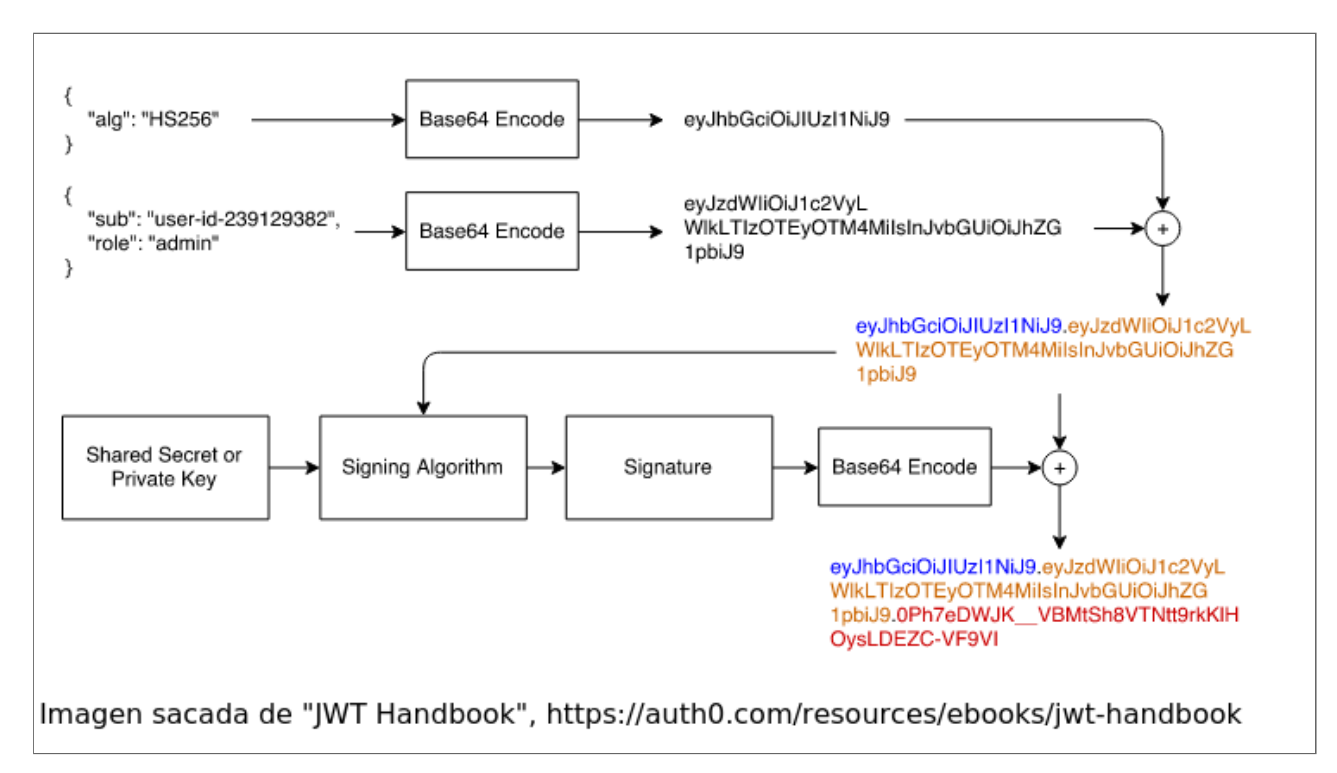

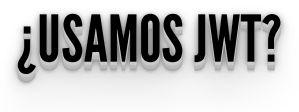

- ¿Para qué necesitábamos esto?
	- Proporciona un manera de transmitir información del cliente al servidor de forma segura y sin estado.

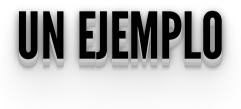

https://realpython.com/token-based-authentication-with-flask/

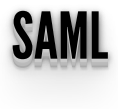

## **Site [AML](https://wiki.oasis-open.org/security/FrontPage)**

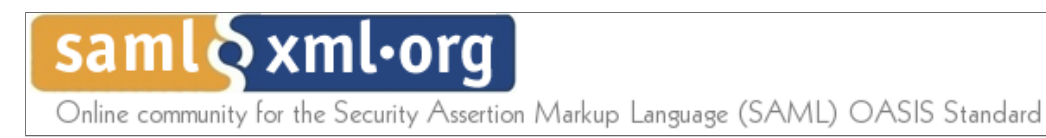

- Security Assertion Markup Language (SAML).
	- Basado en XML.
	- Este protocolo sirve de base para algunos sistemas propietarios de single-sign-on, pero no es utilizado por los grandes proveedores de servicios en Internet.

## $E$ IEMPLO – OAUTH + GOOGLE

- Necesitamos 1ero. que todo poder usar la API y para eso necesitamos las keys (tokens) para el consumidor OAuth, de la API para eso debemos registrar la aplicación.
- Obtener una extensión OAuth para python
- Usarlo:D

- Para obtener una API key y una Secret Key debemos registrar la aplicación que las utilizará en **<https://console.developers.google.com/apis/credentials>**
- Primero creamos un proyecto

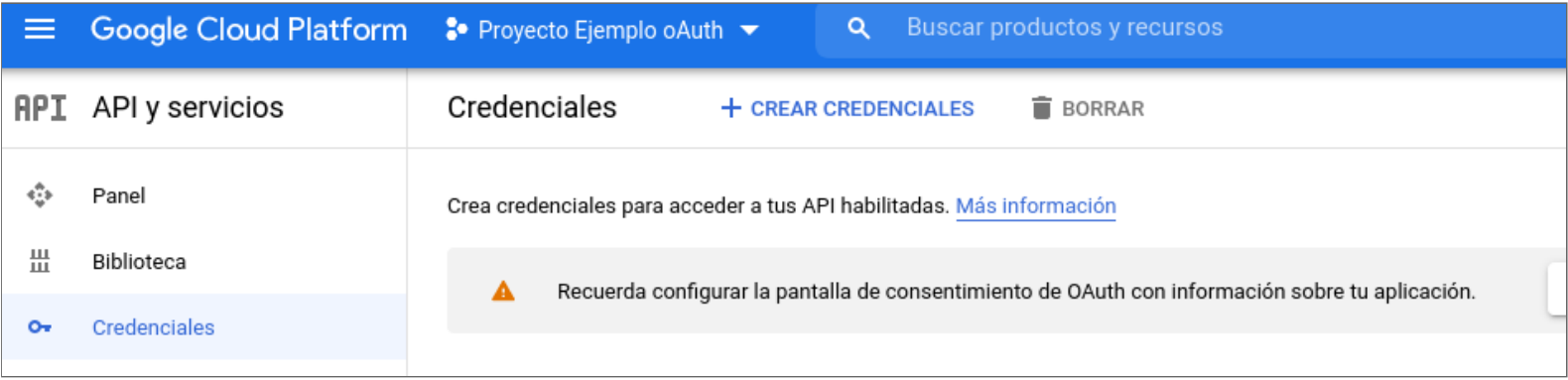

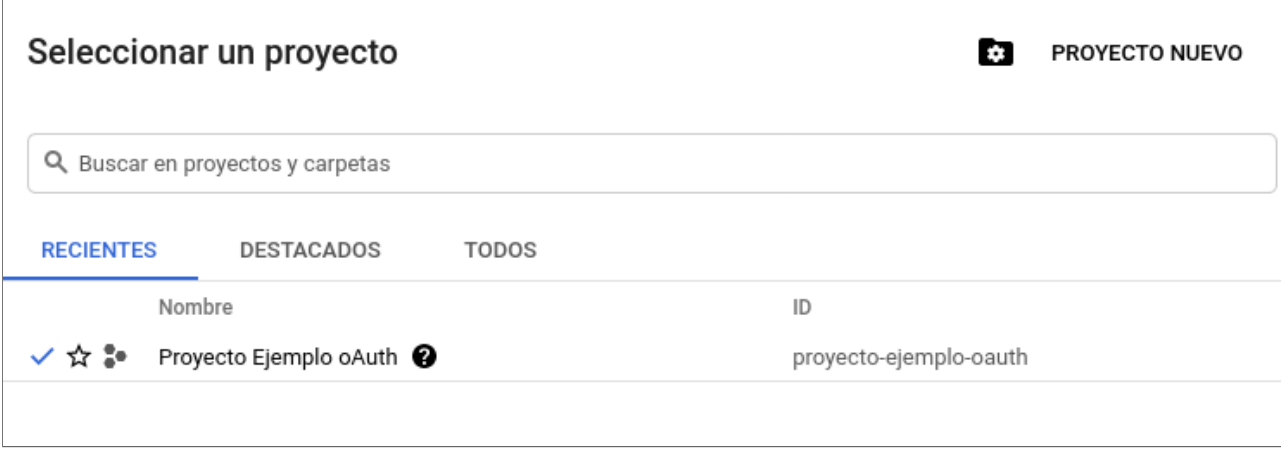

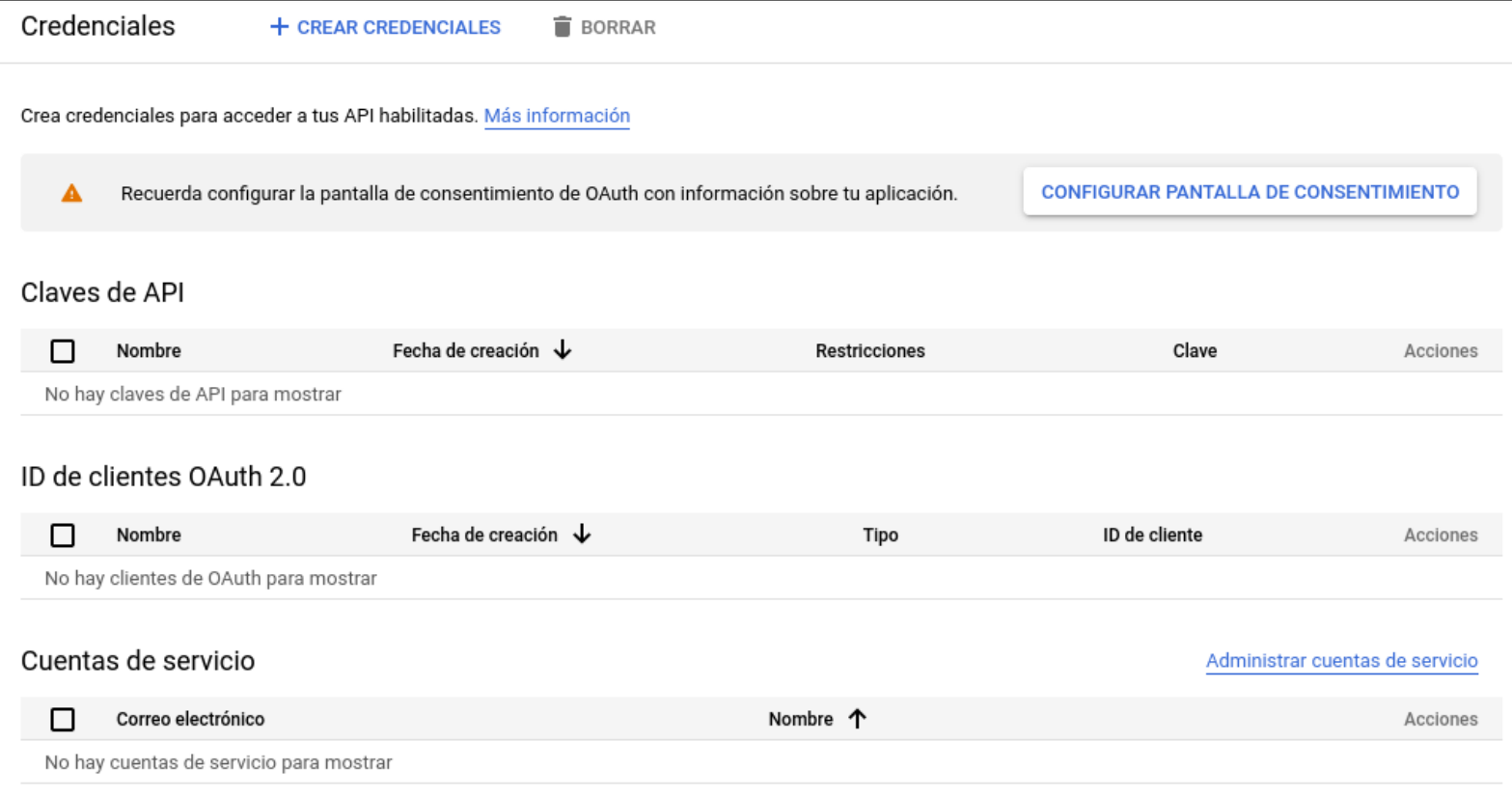

## $E$ IEMPLO – OAUTH + GOOGLE

#### Crear ID de cliente de OAuth  $\leftarrow$

Un ID de cliente se usa con el fin de identificar una sola app para los servidores de OAuth de Google. Si la app se ejecuta en varias plataformas, cada una necesitará su propio ID de cliente. Consulta Configura OAuth 2.0 para obtener más información. Obtén más información sobre los tipos de clientes de OAuth.

Para crear un ID de cliente de OAuth, primero debes configurar la pantalla de consentimiento  $\blacktriangle$ 

**CONFIGURAR PANTALLA DE CONSENTIMIENTO** 

### Dominios autorizados @

Cuando un dominio se usa en la pantalla de consentimiento o en la configuración del cliente de OAuth, debe contar con un registro previo aquí. Si debes verificar la app, ve OAutri, debe contar con un registro previo aqui. Si debes verificar la app, ve<br><u>Google Search Console p</u>ara comprobar si tus dominios están autorizados. Más información<br>sobre el límite de dominios autorizados.

+ AGREGAR UN DOMINIO

## $E$ JEMPLO – OAUTH  $+$  GOOGLE

#### Crear ID de cliente de OAuth  $\leftarrow$

Un ID de cliente se usa con el fin de identificar una sola app para los servidores de OAuth de Google. Si la app se ejecuta en varias plataformas, cada una necesitará su propio ID de cliente. Consulta Configura OAuth 2.0 para obtener más información. Obtén más información sobre los tipos de clientes de OAuth.

Tipo de aplicación \*

Aplicación web

Nombre \*

Flask Local

 $\bullet$ 

El nombre de tu cliente de OAuth 2.0. Este nombre solo se usa para identificar al cliente en la consola y no se mostrará a los usuarios finales.

Los dominios de los URI que agregues a continuación se incorporarán automáticamente a tu pantalla de consentimiento de OAuth como dominios autorizados.

## $E$ IEMPLO – OAUTH + GOOGLE

### Orígenes autorizados de JavaScript <sup>o</sup>

Para usar con solicitudes de un navegador

URI \*

https://127.0.0.1:5000

+ AGREGAR URI

### URI de redireccionamiento autorizados @

Para usar con solicitudes de un servidor web

### URI \*

https://127.0.0.1:5000/login/callback

+ AGREGAR URI

### Se creó el cliente de OAuth

Puedes acceder al ID de cliente y el secreto desde "Credenciales" en API y servicios

El acceso OAuth está restringido a los usuarios de prueba que  $\bullet$ aparecen en la pantalla de consentimiento de OAuth

- Vamos a necesitar un certificado ssl para poder probar.
- Flask nos brinda una solución para desarrollo: ssl\_context="adhoc"
- Instalar:
	- Authlib, requests y pyOpenSSL.

```
poetry install AuthLib
poetry install requests
poetry install pyOpenSSL
poetry run flask run --cert adhoc
```

```
from src.web import create app
from pathlib import Path
static folder = Path( file ).parent.absolute().joinpath("public")
app = create app(env="development", static folder=static folder)
def main():
    app.run(ssl_context="adhoc")
if name == "main ":
    \overline{\text{main}} ()
```
## config.py

...

```
class DevelopmentConfig(Config):
     """Development configuration."""
    DB SERVER = environ.get("DB SERVER", "localhost")
    DB<sup>-</sup>DATABASE = environ.get("DB_DATABASE", "proyecto_db")
    DB_USER = environ.get("DB_USER", "proyecto_db")
    \overline{DB}PASSWORD = environ.get("DB_PASSWORD", "proyecto_db")
    DB^-PORT = environ.get("DB_PORT", "5432")
 SQLALCHEMY_DATABASE_URI = f"postgresql+psycopg2://{DB_USER}:
{DB_PASSWORD}@{DB_SERVER}:{DB_PORT}/{DB_DATABASE}"
    SOLALCHEMY TRACK MODIFICATIONS = True
    GOOGLE CLIENT ID = os.getenv('GOOGLE CLIENT ID')
    GOOGLE<sup>-</sup>CLIENT<sup>-</sup>SECRET = os.getenv('GOOGLE CLIENT SECRET')
```

```
\# init . pv
from flask import Flask, url for, render template, session, redirect
from os import environ, urandom
from src.web.config import config
from authlib.integrations.flask client import OAuth
def create app(env="development", static folder="static"):
    app = \overline{F}lask( name, static folder=static folder)
    app.secret key = environ.get("SECRET KEY") or urandom(24)
    app.config.from object(config[env])
     CONF_URL = 'https://accounts.google.com/.well-known/openid-
configuration'
    oauth = OAuth(app) oauth.register(
         name='google',
        server metadata url=CONF URL,
        client<sup>-</sup>kwargs={^- 'scope': 'openid email profile'
    @app.route('/')
     def homepage():
         user = session.get('user')
        return render template('index.html', user=user)
     @app.route('/login')
     def login():
```
redirect uri = url for('auth', external=True)

```
_ _ _
 return oauth.google.authorize_redirect(redirect_uri)
    @app.route('/login/callback')
   def auth():
       token = oauth.google.authorize_access_token()
      sension['user'] = token['user''] return redirect('/')
    @app.route('/logout')
   def logout():
session.pop('user', None)
return redirect('/')
    return app
```

```
{% extends "layout.html" %}
{% block title %}Ejemplo Proyecto{% endblock %}
{% block head %}
   {{ super() }}
{% endblock %}
{% block content %}
{% if user %}
<pre>
{{ user.email }}
\overline{\langle}/pre>
<a href="/logout">logout</a>
{% else %}
<a href="/login">login</a>
{% endif %}
{% endblock %}
```
# <u>EJEMPLO – OAUTH + GOOGLE</u>

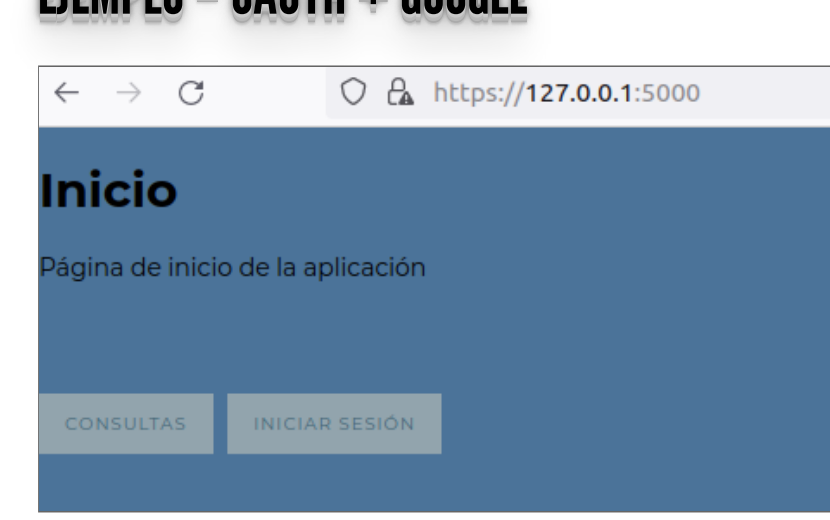

# <u>EJEMPLO – OAUTH + GOOGLE</u>

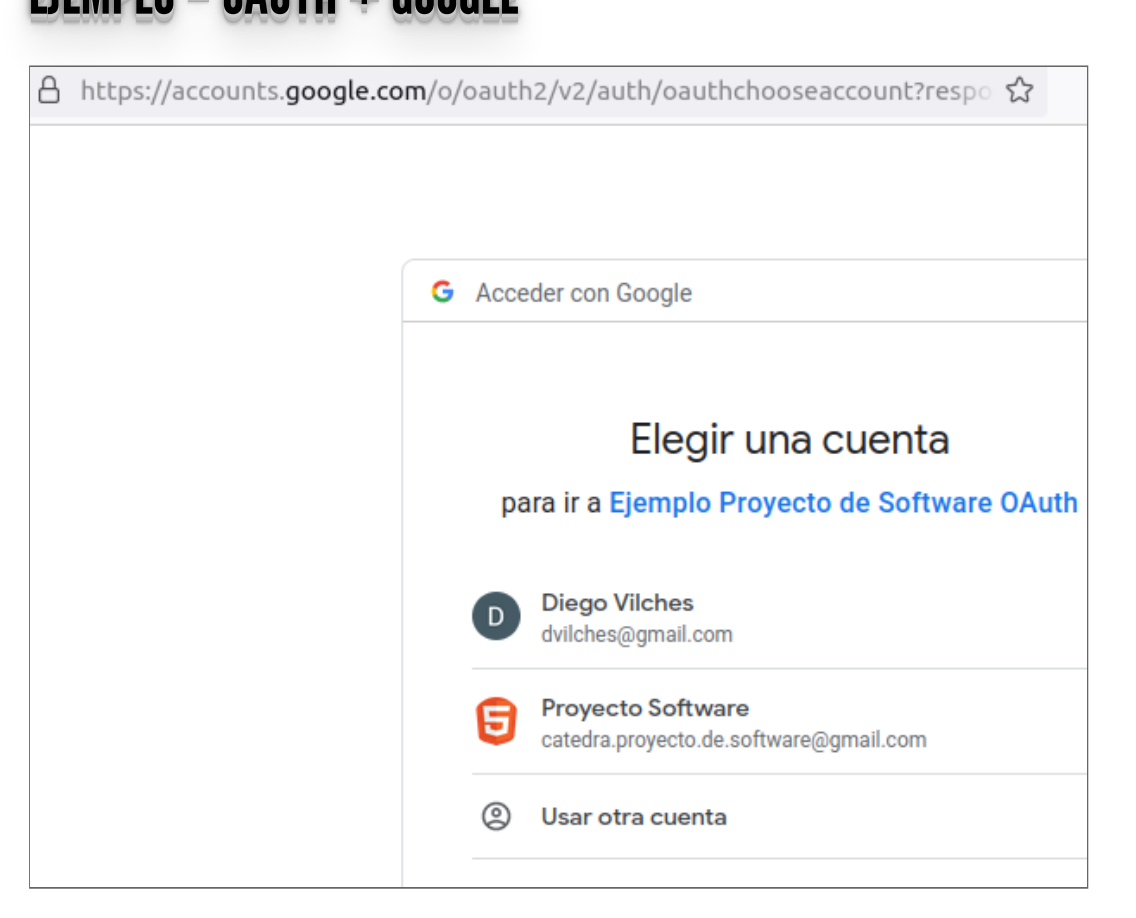

 $\bigcirc$   $\bigcirc$  https://127.0.0.1:5000/login/bienvenido  $\leftarrow$   $\rightarrow$  C **Estas logueado??** 

- Fuente: **Real [Python](https://realpython.com/flask-google-login/)**
- Vamos a necesitar un certificado ssl para poder probar.
- Flask nos brinda una solución para desarrollo: ssl\_context="adhoc"

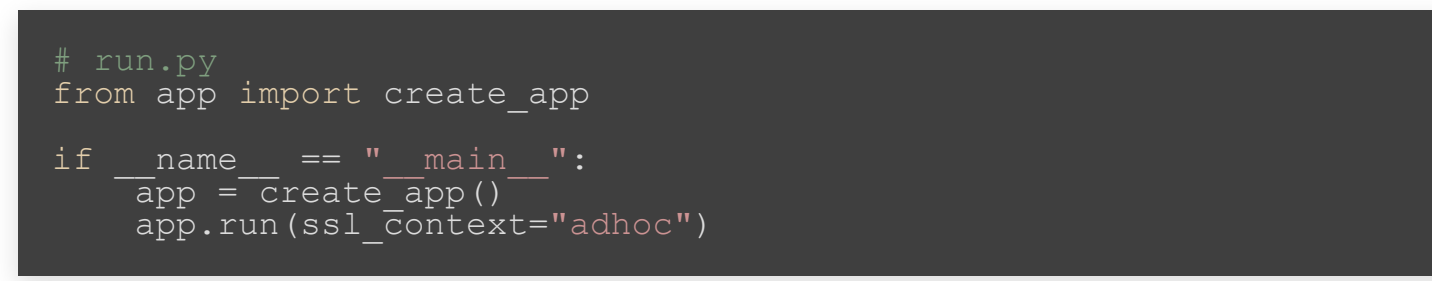

### $\bullet$  Recordar definir las rutas

```
def create app(environment="development"):
    app.secret key = environ.get("SECRET KEY") or urandom(24)
     # OAuth 2 client setup
     client = WebApplicationClient(GOOGLE_CLIENT_ID)
    login manager = LoginManager()
    login<sup>-</sup>manager.init app(app)
    app.add url rule(
        "/autenticacion", "auth authenticate", auth.authenticate,
methods=["POST"]
     app.add_url_rule(
        \sqrt{10}gin\sqrt{2}callback", "auth callback", auth.callback, methods=
["GET"]
     app.add_url_rule(
        "/login/bienvenido", "auth bienvenido", auth.bienvenido,
methods=["GET"]
```
- Utilizar los valores client id y client secret generados en la consola de google.
- En este caso lo pasamos desde el entorno

```
GOOGLE CLIENT ID = environ.get("GOOGLE CLIENT ID", None)
GOOGLE<sup>-</sup>CLIENT<sup>-</sup>SECRET = environ.get('GOOGLE CLIENT SECRET", None)GOOGLE<sup>-</sup>DISCOVERY URL = ( "https://accounts.google.com/.well-known/openid-configuration"
def get google provider cfg():
    return requests.get(GOOGLE DISCOVERY URL).json()
client = WebApplicationClient(GOOGLE_CLIENT_ID)
```
• Definimos los métodos que "atienden" las nuevas rutas

```
def login():
    # Find out what URL to hit for Google login
   google provider cfg = get google provider cfg()authorization endpoint =
google provider ctg["authorization endpoint"]
provide
    request uri = client.prepare request uri(
        authorization endpoint,
        redirect uri=\pihttps://127.0.0.1:5000/login/callback",
        scope=["openid", "email", "profile"],
     return redirect(request_uri)
```
• Definimos los métodos que "atienden" las nuevas rutas

```
def callback():
     # Get authorization code Google sent back to you
    code = request.arange.get("code")google provider cfg = get google provider cfg()token en{endpoint} = google provider cfg["token endpoint"]
    \text{token}url, headers, bod\overline{y} = client.prepare \overline{t}oken request(
        token endpoint,
        authoTization response=request.url,
        redirect url=request.base url,
         code=code
     token_response = requests.post(
        token url,
        headeFs = headers, data=body,
        auth=(GOOGLE_CLIENT_ID, GOOGLE_CLIENT_SECRET),
     # Parse the tokens!
client.parse request body response(json.dumps(token response.json())
    userinfo endpoint = google provider cfg["userinfo endpoint"]
    uri, headers, body = clien\overline{t} add token(userinfo endpoint)
    userinfo response = requests.get(uri, headers=headers,
data=body)
    if userinfo response.json().get("email verified"):
        unique Id = userinfo response.json()["sub"]
```

```
users email = userinfo response.json()["email"]
        picture = userinfo response.json()["picture"]
        users name = userinfo response.json()["given name"]
     else:
         return "User email not available or not verified by
Google.", 400
     user = User(
        id =unique id, name=users name, email=users email,
profile pi\overline{c}=picture
     # Doesn't exist? Add it to the database.
    print (userinfo response.json())
    if not User.get\overline{(unique id):
        User.create(unique<sup>-</sup>id, users name, users email, picture)
    login user(user)
     # Send user back to homepage
    return redirect(url for(\tilde{u}auth bienvenido"))
```
· Definimos los métodos que "atienden" las nuevas rutas

def bienvenido(): return render\_template("auth/bienvenido.html")

### REFERENCIAS REFERENCIAS

- OpenID:
	- **<http://openid.net/>**
	- **<http://openidexplained.com/>**
- OAuth:
	- **<http://oauth.net/>**
	- **<https://oauth.net/code/python/>**
	- **<http://wiki.oauth.net/>**
	- **<http://es.scribd.com/doc/91623356/Entendiendo-oAuth>**
	- **<http://oauthbible.com/>**
- OpenID Connect:
	- **<http://openid.net/connect/>**
	- **[https://www.returngis.net/2019/04/oauth-2-0-openid-connect-y](https://www.returngis.net/2019/04/oauth-2-0-openid-connect-y-json-web-tokens-jwt-que-es-que/)json-web-tokens-jwt-que-es-que/**
- Flask
	- **https://realpython.com/flask-google-login/**
	- **https://github.com/realpython/materials/tree/master/flask-googlelogin**
	- **https://docs.authlib.org/en/latest/client/flask.html**
	- **https://github.com/authlib/demo-oauth-client/tree/master/flaskgoogle-login**

**nttps://medium.com/thedevproject/how-to-setup-https-using-flaskfor-local-development-b17ea906b231**